## **Procédure 1 : (avec le logiciel FOXIT READER - gratuit)**

Télécharger le fichier carnet.licences.pdf (en ligne sur chaque fiche club), l'ouvrir, cliquer sur l'onglet « commentaire » puis choisir « Machine à écrire ».

Se positionner où l'on veut écrire, cliquer gauche, un curseur apparait puis écrire.

Pour cocher une case, écrire un X majuscule.

Vous pouvez déplacer le cadre dans lequel vous avez écrit, en se plaçant sur un bord du cadre, le curseur se transforme alors en .

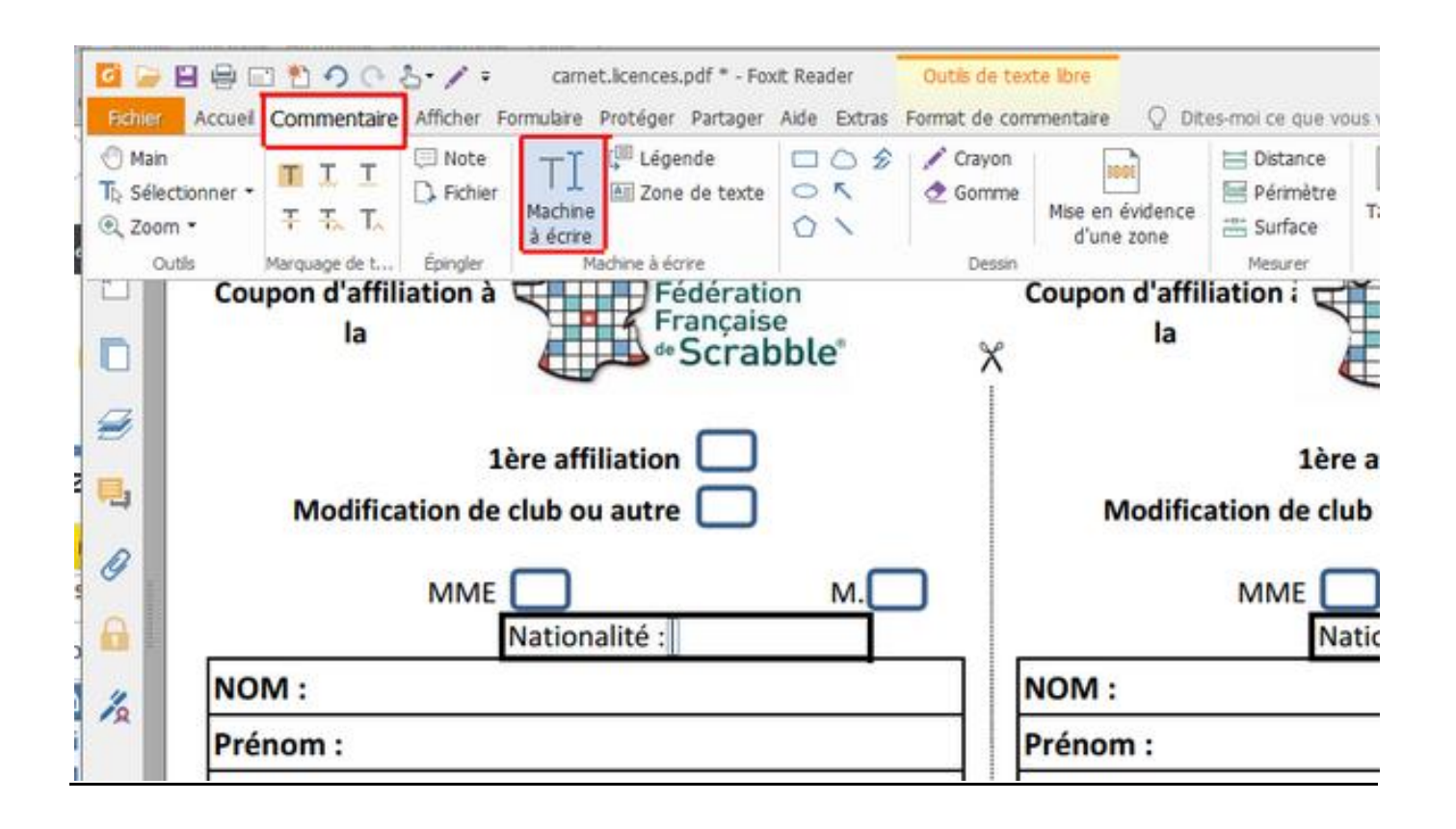

## **Procédure 2 : (avec le logiciel ACROBAT READER - gratuit)**

Aller sur le site de la fédé , cliquer sur le lien "carnet de licence" : le document apparaît Cliquer sur l'icone "télécharger" (en haut à droite de la feuille fond noir) et choisir "ouvrir" : la feuille apparaît sous pdf .

Pour la remplir, aller dans la barre d'outils spéciale "adobe" qui se présente à droite et cliquer sur "remplir et signer"

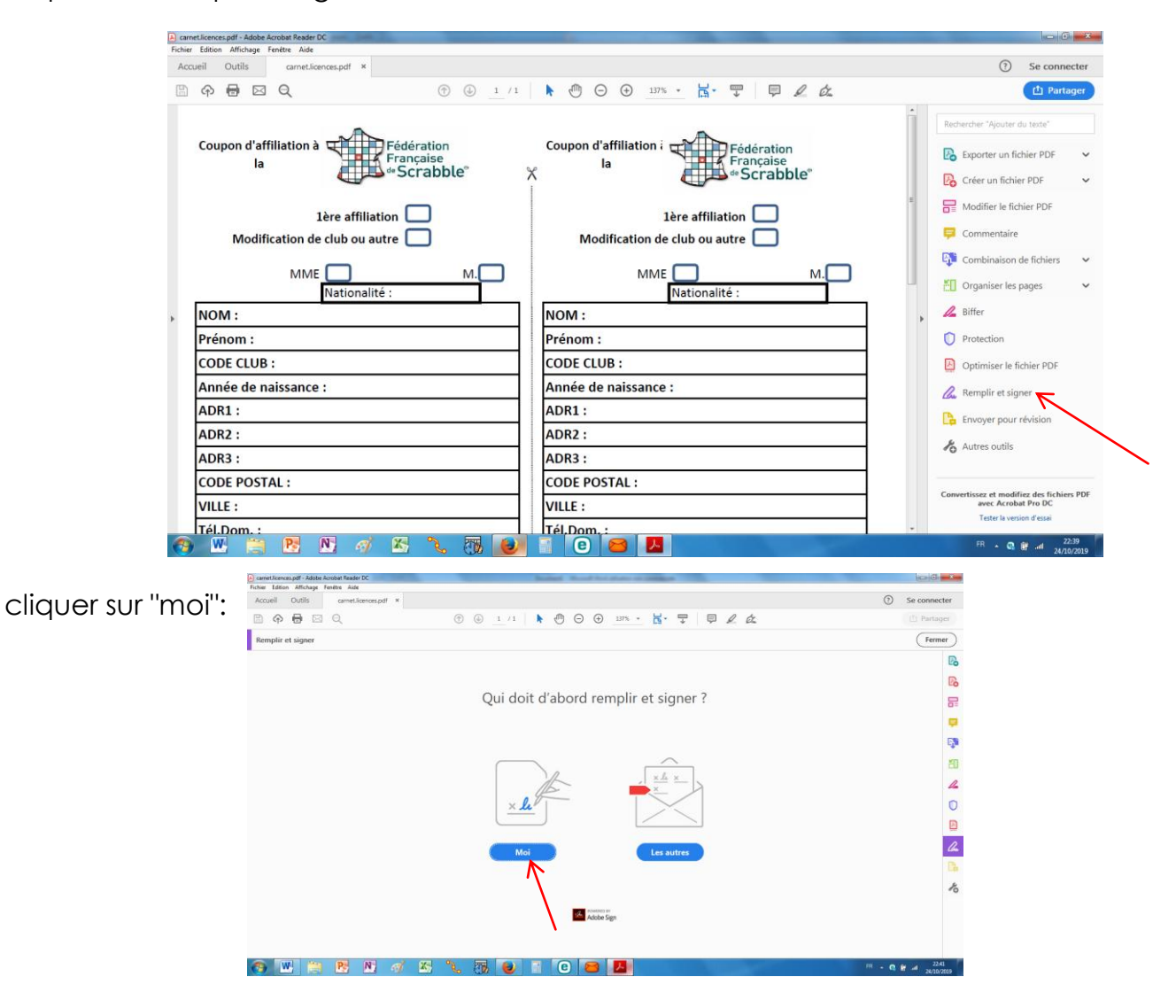

des cadres apparaissent aux endroits où tu peux écrire : cliquer 2 fois pour faire la saisie.

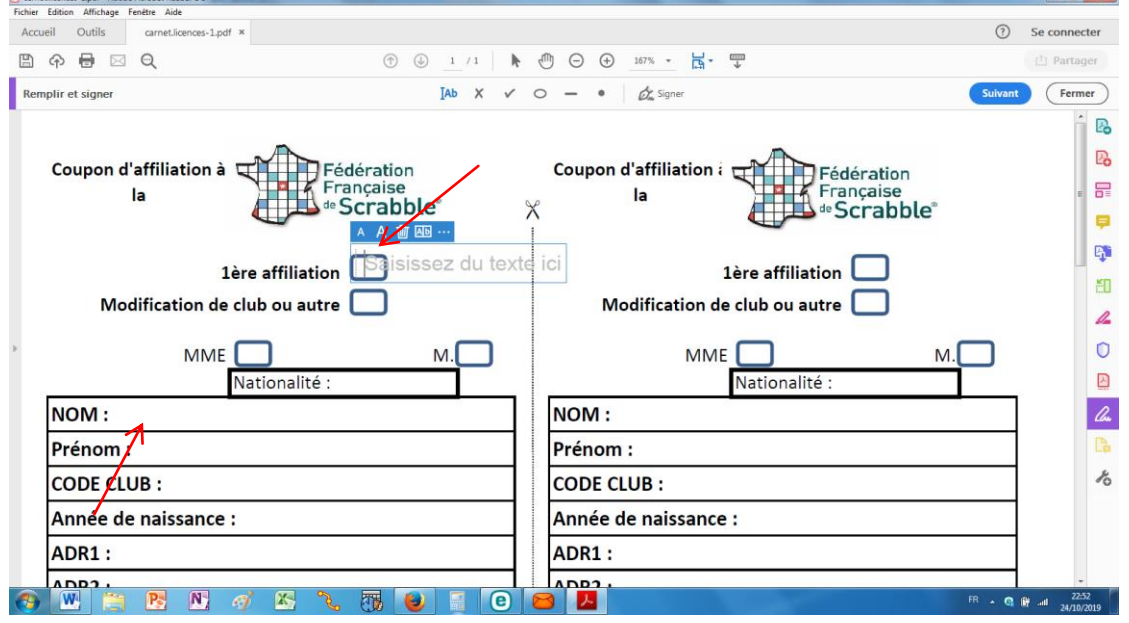